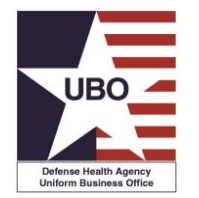

**POST-TEST INSTRUCTIONS**: View the recorded webinar located at: http://health.mil/Military-Health-Topics/Business-Support/Uniform-Business-Office/The-UBO-Learning-Center/Archived-Webinars and complete the 10 questions below.

Submit your answers via e-mail to [webmeeting@federaladvisory.com](mailto:webmeeting@federaladvisory.com) with "Answers, Post-Test— 2020 CPT/HCPCS Updates and Impact on Billing" in the subject line (a read receipt for your records is recommended).

Results may take up to five business days. If you have any questions, please submit them via e-mail to webmeeting@federaladvisory.com. NOTE: You must have at least 70% of the questions answered correctly, in order to receive a Certificate of Approval with Index Number (via e-mail). Individuals receiving a score of 69% or lower will be notified via e-mail and may resubmit the Post-Test, after reviewing the webinar, for processing.

- **1.** True of False: All payments should be reported on a Cash Collection Voucher (DD 1131) form.
- **2.** What is a CCV?
- **3.** True or False: CCV's are created independently (regardless of status) from billing and collection applications.
- **4.** Name two uses of CCV.
- **5.** What is the role of the certifying officer?
- **6.** How/where do you add a certifying officer?
	- **a.** Submit a ticket to the UBO Helpdesk
	- **b.** Submit a ticket to the ABACUS Helpdesk
	- **c.** In ABACUS
- **7.** Where is CCV found in ABACUS?
	- **a.** MSA
	- **b.** Recovery Reporting
	- **c.** Other Collections

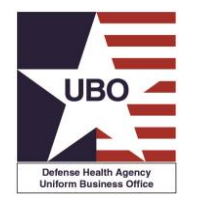

## **POST-TEST for DHA UBO Webinar:** *2021 CPT®/ HCPCS Updates and Impact on Billing [broadcast 26 and 28 October 2021]*

- **d.** Recovery Management Tools
- **e.** MSA Reports
- **8.** List two possible CCV data elements you can use to search for the desired transactions.
- **9.** True or False: The CCV must first be saved to the User's desktop in draft status before signing can occur.
- **10.**True of False: Once the voucher is finalized, you can edit by selecting the "modify" option.